# **O que fazer quando for emitida a mensagem: "Não foi possível baixar dados" no SAFDesk?**

## Incidente:

Mensagem "Não foi possível baixar dados, verifique os dados de conexão" no SAFDesk ao tentar baixar dados para um RCA novo.

# Causa:

Acontece por falhas no cadastro do RCA, sejam informações erradas ou cadastro incompleto.

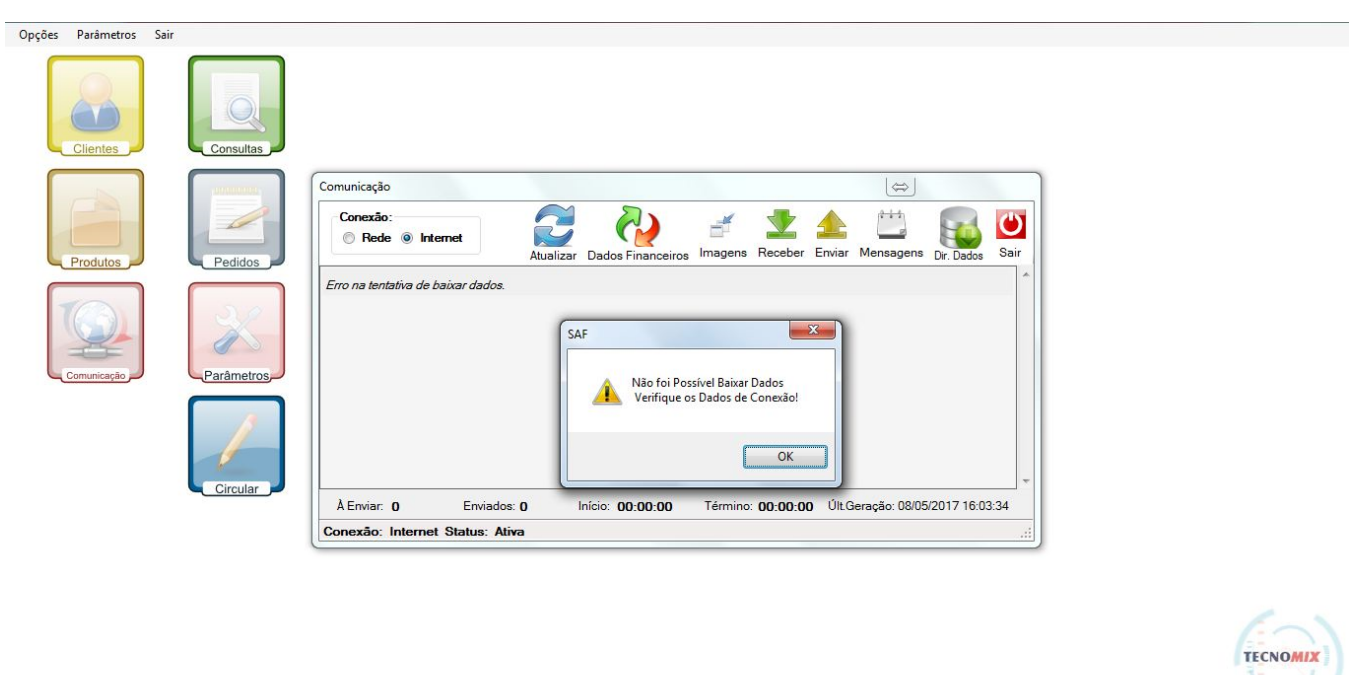

Módulo Principal

### Solução:

**Passo 1:** Verificar cadastro do RCA na **rotina 517**, e conferir na aba vendas/comissão se o campo **Tipo Venda** está **marcado como R (representante)**, caso não esteja marque o mesmo como R (representante).

**Passo 2:** Ainda na **rotina 517**, na **aba força de vendas**, entre no **campo Num.serie.equip** e insira um valor (exemplo: 1, 2 ou 3), o importante é ter algum valor dentro deste campo.

Geração: 08/05/2017 16:03:34

RCA: 13888- Versão: 4.09

**Passo 3:** Em seguida será necessário **vincular clientes** a este RCA na **rotina 302** campos **codusur1** e **codusur2**.

**Passo 4:** Após isso, abrir o **safparametrizador** e **gerar dados** para o RCA.

**Passo 5:** Agora basta **realizar o recebimento de dados** no **módulo Comunicação**.

Ainda tem dúvidas? Nos [envie uma solicitação](http://suporte.maximasist.com.br/)